## Comment télécharger un document 1/2

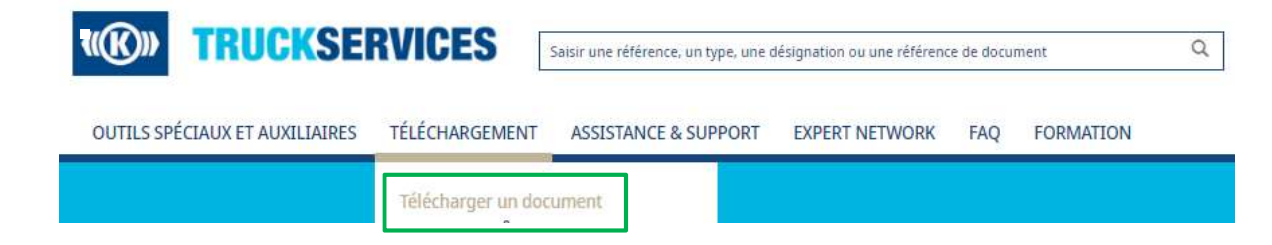

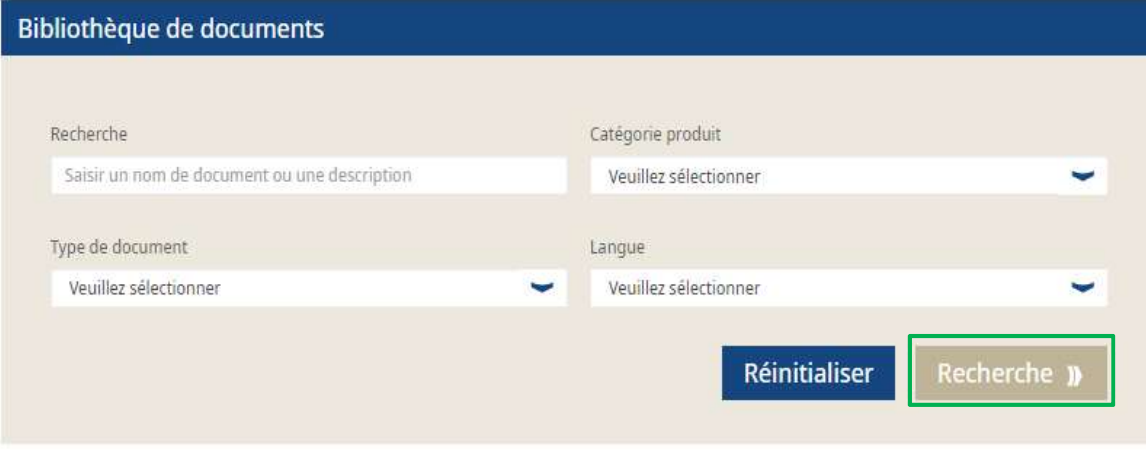

- 
- Connectez-vous à votre compte *(facultatif)*<br>■ Cliquez sur téléchargement / télécharger<br>un document ■ Connectez-vous à votre compte *(facultatif)*<br>■ Cliquez sur téléchargement / télécharger<br>un document un document Entrez vous à votre compte *(facultatif)*<br>Entrez sur téléchargement / télécharger<br>comment<br>Entrez vos critères de recherche :<br>Form/description du document<br>Form/description du document<br>Format − Catégorie produit<br>Format − La
- -
	-
	-
	-
- **Cliquez sur Recherche**

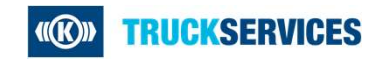

## Comment télécharger un document 2/2

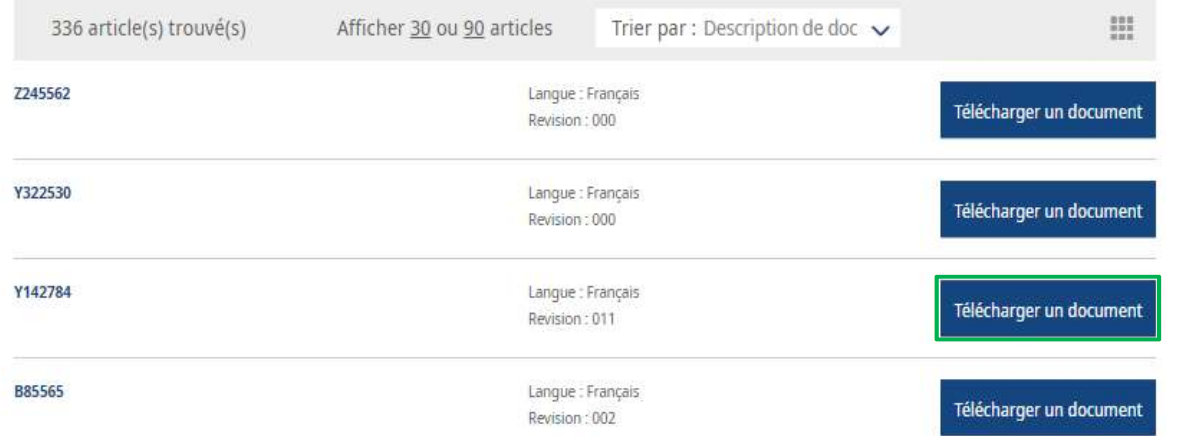

■ Localisez le document souhaité dans la<br>liste des résultats et cliquez sur<br>Télécharger un document Localisez le document souhaité dans la<br>liste des résultats et cliquez sur<br>Télécharger un document Localisez le document souhaité dans la<br>liste des résultats et cliquez sur<br>Télécharger un document ■ Localisez le document souhaité dans la<br>liste des résultats et cliquez sur<br>Télécharger un document<br><br><br>■ Cochez la case si vous souhaitez être<br>tenu au courant des mises à jour de ce<br>document Localisez le document souhaité dans la<br>liste des résultats et cliquez sur<br>Télécharger un document<br><br>Cochez la case si vous souhaitez être<br>tenu au courant des mises à jour de ce<br>document<br>Cliquez sur Commencer le

Téléchargez un document Knorr-Bremse

Abonnez-vous pour être mis au courant des mises à jour

Commencer Le Téléchargement

- document liste des résultats et cliquez sur<br>
Télécharger un document<br>
■ Cochez la case si vous souhaitez être<br>
tenu au courant des mises à jour de ce<br>
document<br>
■ Cliquez sur Commencer le<br>
Téléchargement<br>
■ Vous accéderez ainsi au ■ Cochez la case si vous souhaitez être<br>tenu au courant des mises à jour de ce<br>document<br>■ Cliquez sur Commencer le<br>Téléchargement<br>■ Vous accéderez ainsi au document au<br>format PDF
- Téléchargement
- format PDF

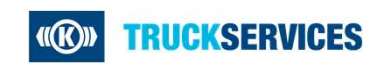

Last updated 16.06.2021